**Снігурівський професійний ліцей** 

# **ВІДКРИТИЙ УРОК**

**з теми:** 

# Майстер діаграм. Основні елементи діаграм. Редагування та форматування елементів діаграм.

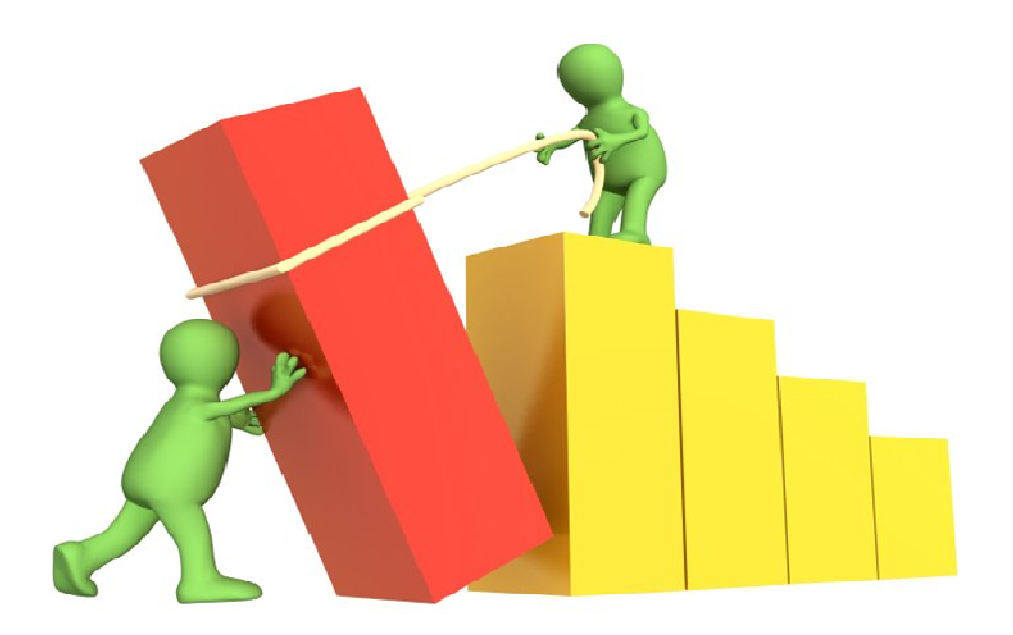

**Розробила майстер в/н з професії «Оператор комп'ютерного набору» Шаповалова Н.В.** 

*м. Снігурівка – 2016р.* 

**Тема програми:** Технології комп'ютерної обробки інформації. **Тема уроку:** Майстер діаграм. Основні елементи діаграм. Редагування та форматування елементів діаграм. Попередній перегляд і друк робочого аркушу.

# **Мета уроку:**

• *навчальна:* Сформувати в учнів практичні навички побудови діаграм в електроних таблицях. Закріпити навички введення і форматування даних. Навчитися переглядати та виводити робочі аркуші на друк;

• *виховна:* виховувати вміння самостійно мислити, відповідальність за виконувану роботу, акуратність при виконанні роботи;

• *розвивальна:* розвивати в учнів логічне мислення, пізнавальний інтерес до предмету, вміння оперувати раніше отриманими знаннями, вміння планувати свою діяльність.

**Тип уроку:** засвоєння нових знань, умінь та практичних навичок. **Метод:** комбінований.

**Обладнання:** персональні комп'ютери, проектор, екран, програмне забезпечення (Microsoft Office Excel), інструкційні картки.

**Місце проведення:** лабораторія технології комп'ютерної обробки інформації.

# **Хід уроку:**

# **І. Організаційний момент.**

- Привітання,перевірка наявності учнів,призначення чергових.

- Перевірка готовності учнів до уроку.

# **ІІ. Вступний інструктаж.**

1. Ознайомлення учнів з темою та метою уроку.

2. Провести перевірку знань учнів опитуванням по матеріалу, пройденому на уроках теорії, а також на попередніх заняттях в/н, пов'язаного з матеріалом даного уроку.

3. Провести підсумок опитування.

4. Виклад нового матеріалу за планом:

 $\div$  Шо таке діаграма. Типи діаграм і графіків.

- Елементи діаграм.
- Послідовність створення діаграм Майстром діаграм.
- Форматування діаграм.
- Використання діаграм.

5. Пояснення і показ прийомів, способів і послідовності виконання завдання.

6. Закріплення і перевірка засвоєння учнями матеріалу вступного інструктажу.

*- Видаю картки учням на перевірку засвоєння нового матеріалу шляхом виконання практичного завдання на комп'ютерах.* 

7. Видати завдання учням на урок.

# **ІІІ. Поточний інструктаж.**

- 1. Перевірка готовності робочих місць та робочий стан ПК.
- 2. Нагадати про правила БП та дисципліни в лабораторії.
- 3. Провести цільовий обхід робочих місць учнів з метою перевірки своєчасного початку роботи і організацією робочих місць.
- 4. Провести проміжків контроль виконання учнями операцій.
- 5. Звернути увагу на самостійне виконання робіт учнями.
- 6. Надати допомогу невстигаючим учням.
- 7. Провести оцінку робіт та виставити бали.

## **ІV. Заключний інструктаж.**

- 1. Підвести підсумки роботи всієї групи та окремих учнів.
- 2. Рефлексія.
- 3. Видати домашнє завдання.
- 4. Прийняти робочі місця та лабораторію після прибирання її черговими.

 **Майстер в/н Шаповалова Н.В.** 

# **Хід уроку**

#### **І. Організаційна частина**

Перевірка наявності учнів, призначення чергових, готовності їх до роботи.

## **ІІ. Вступний інструктаж.**

На попередніх заняттях ми з вами познайомилися з таким програмним забезпеченням як електронні таблиці *Microsoft Excel*.

*Знайомлю учнів з темою та метою уроку*. *(Слайд)*

Тема нашого уроку: «Майстер діаграм. Основні елементи діаграм. Редагування та форматування елементів діаграм. Попередній перегляд і друк робочого аркушу».

Сьогодні на уроці ми продовжимо знайомитися з можливостями цієї програми, закріпимо практичні навички відображати дані, що зберігаються в електронних таблицях, представляти їх графічно за допомогою діаграм і графіків, і виводити їх на друк.

#### *Актуалізація знань*

Зараз нам необхідно пригадати деякі поняття електронної таблиці, які нам знадобляться при подальшої роботи на уроці.

*А також розглянемо такі питання, які стосуються нашого уроку: (слайд)*

- $\cdot$  Шо таке діаграма?
- Які існують типи діаграм і графіків?
- За якими елементами будуються діаграми?
- Як збудувати діаграму?
- Як редагувати та форматувати елементи діаграм?
- У яких сферах використовуються діаграми?

*(слайд)* У кожного з вас на парті лежать папки різного кольору. Якщо у вас папка *Жовтого кольору*, то вам необхідно виконати завдання, яке знаходиться біля дошки.

Так як *Excel* – це табличний редактор, то ця програма більш тісно пов'язана з математикою.

*(слайд)* Треба математичні вирази записати у вигляді формул для електронної таблиці. *(Виходять два учня і готовлять відповіді )* 

 *Синього кольору* – необхідно розібрати проблемні ситуації, які я вам пропоную (у папці подані завдання). *(слайд)*

 *Всі останні* – працюють зі мною разом. Я називаю початок пропозиції або задаю питання, а ви по-черзі відповідаєте, шукаючи деякі відповіді на екрані. *(слайд)*

Зараз і на протязі всього заняття, ви будите отримувати за кожну повну правильну відповідь – зелену фішку (1 б), не повну відповідь – жовту фішку(0,5 бали). Ці фішки будуть впливати на загальну оцінку при підведенні підсумків всього уроку.

#### **Папка жовтого кольору**. **Завдання біля дошки**.

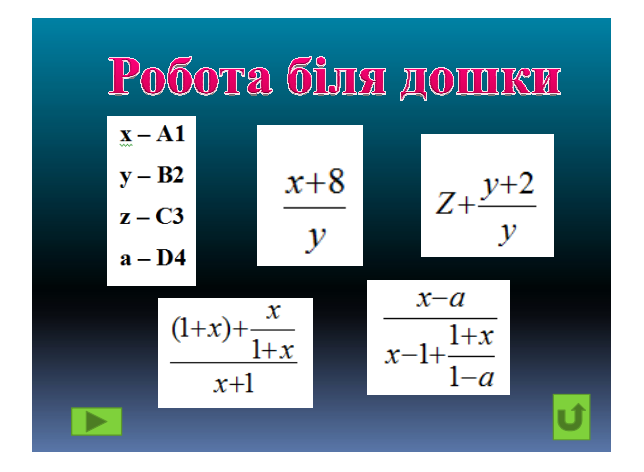

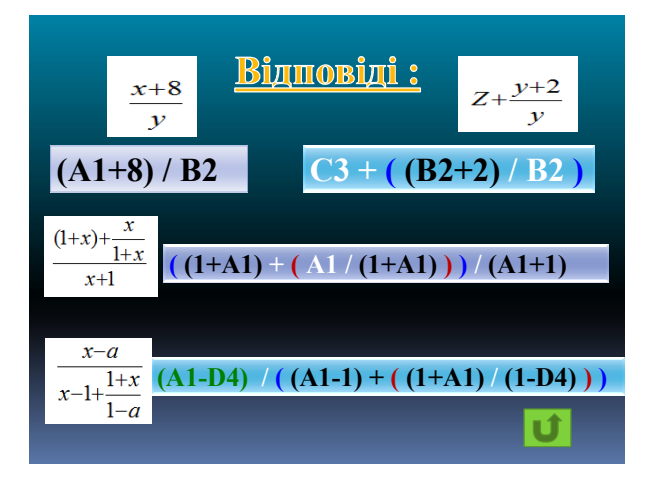

#### **Папка синього кольору. Розберіть ситуації.**

*(Відповідь готують 5 учнів – у кожного по ситуації.)*

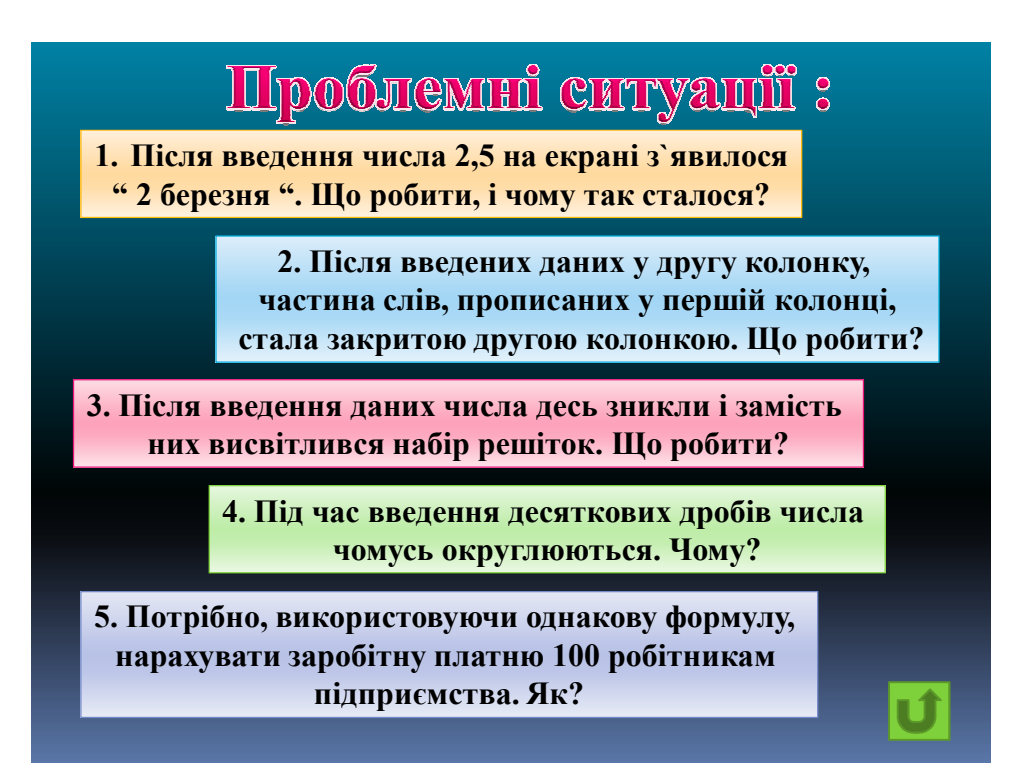

**Всі останні учні.** *По-черзі дають відповіді на мої запитання.*

**Питання 1.** Основним структурним елементом таблиці є … ? *(КОМІРКА)* **Питання 2.** Позначення комірки, складене із назви стовпця і номера строки, називається …? *(АДРЕСА)* 

**Питання 3.** Блок елементів таблиці – це …(*ДІАПАЗОН)*

**Питання 4.** Одним із типів даних, що вносяться в комірку, є …? *(ЧИСЛО)* 

**Питання 5.** Як називається запис, яка використовується для виконання операцій над вмістом комірки ? *(ФОРМУЛА)*

**Питання 6.** Змінна величина, значення якої залежить від значень інших величин ? *(ФУНКЦІЯ)* 

**Питання 7.** Знак, з якого починається записуватися формула? *(ДОРІВНЮЄ)* **Питання 8.** Виноска на відповідну комірку? *(ПОСИЛАННЯ)* 

**Питання 9.** Графічне представлення числової інформації, зміст якої знаходиться в таблиці? *(ДІАГРАМИ)*

*Відповідь учнів на проблемні ситуації. Відповідь учнів, які працювали біля дошки.*

**Далі працюємо з усіма учнями.** 

 *(слайд)* І так, ми вже знаємо, що: **Діаграма - це графічне представлення числових даних.** 

- Діаграми спрощують порівняння і сприйняття чисел, тому вони дуже популярні.
- Кожна діаграма має свій зміст. Діаграми повинні бути зрозумілими.
- Якщо не вдається відразу зрозуміти, що вона означає, значить діаграма далеко не з кращих.

*(слайд)* Діаграми широко поширені в економіці, банківській сфері, діагностиці, *(слайд),* а також в бухгалтерському обліку, в статистиці та в багатьох інших сферах.

 **Питання 10: А кому з вас доводилося зустрічатися з діаграмами чи графіками? Де?** 

*Відповідь учня.* **потім Прикдад майстра** *в/н (слайд)*

# **Питання 11: На які типи поділяють діаграми?**

# *Відповідь учня.*

*Стандартні діаграми* – до них відносяться – гістограма, графік, кругова. *Не стандартні діаграми* – це різноманітні блоки, конуси та інші. *(слайд) (слайд)*

Найбільш поширені у використанні **стандартні діаграми.** 

 **Питання 12: Яка різниця у використанні Стовпчастих і Кругових діаграм?** 

 **Відповідь учня.**

*Стовпчасті (лінійчаті)*– використовуються для порівняння величин. *Кругова –* для відображення частин цілого. *(слайд) (слайд)*

# **Питання 13: А яке призначення Графіків?**

 *Відповідь учня.*

*Графіки*– для відображення зміни величин в залежності від часу. *(слайд)*

## **Питання 14: За якими елементами створюються діаграми?**   *Відповідь учня.*

 *(Слайд)* Діаграми створюються за елементами діапазону вихідних даних: ряди даних і категорії :

- **Ряд даних** це безліч значень, які необхідно відобразити на діаграмі.
- **Категорії** задають положення значень ряду даних на діаграмі.
- Ряди даних і категорії можуть розміщуватися як в столбцях, так і в рядках.

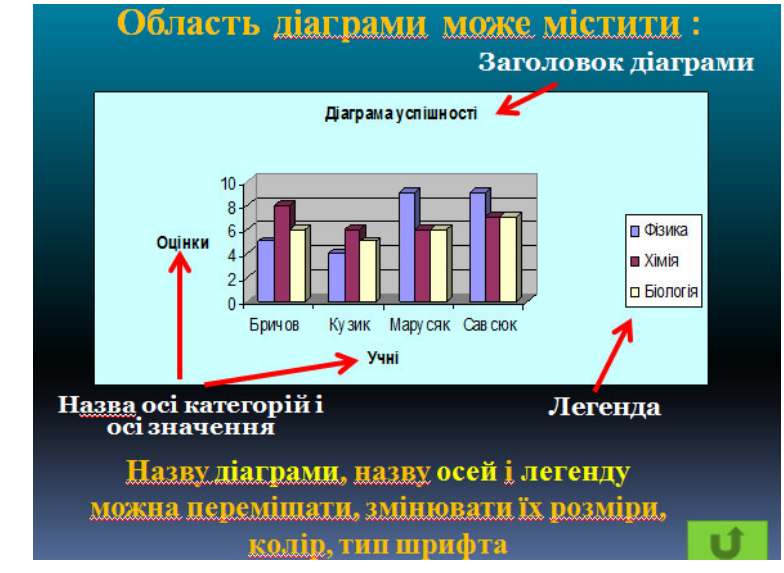

#### *(Слайд)*

# **Питання 15: Яка послідовність створення діаграм?**  *Відповідь учня.*

*Для того, щоб побудувати діаграму спочатку треба:* 

- *1. створити таблицю з числовими даними;*
- *2. виділити необхідний діапазон даних;*
- *3. запустити Майстер Діаграм;*
- *4. вибрати тип діаграми;*
- *5. відформатувати та відредагувати області діаграми;*
- *6. вибрати місце для збереження діаграми*

#### **Так, дійсно, спочатку: покроковий алгоритм будови діаграм (***Слайди)*

*(Підсумок опитування)*

#### *Викладання нового матеріалу*

#### **А зараз я буду будувати діаграму, а потім хтось після мене вийде і побудує діаграму.**

*(Показ майстра, а потім показ учня)* 

#### **Попередній перегляд і друк робочого аркушу.**

 У меню **Файл** вибираємо команду **Печать.** 

· У групі *Вывести на печать* вибираємо відповідний параметр, щоб надрукувати виділену ділянку, активний аркуш (аркуші) або книгу повністю.

· Якщо на аркуші Microsoft Excel задана ділянка друку, то буде надрукована тільки ця ділянка. **Друк декількох аркушів** 

· Вибираємо аркуші, які потрібно надрукувати.

#### · У меню **Файл** вибираємо команду **Печать.**

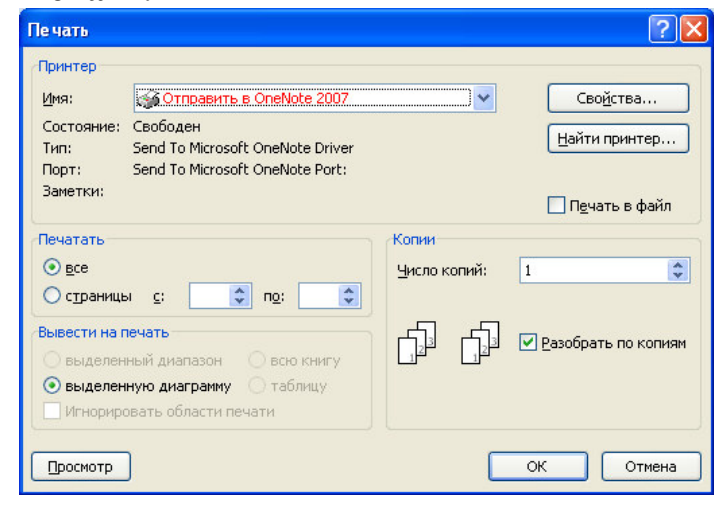

#### **Відповідь майстра на запитання учнів.**

#### **ІІІ Поточний інструктаж.**  *Практична робота.*

*І так, ми з вами повторили та розглянули: що таке діаграми, які типи існують, за якими елементами будують діаграми та графіки, як їх відформатувати та виводити на друк.* 

 Тому зараз давайте перейдемо до виконання практичної частини нашого уроку.  $\overline{\phantom{a}}$ 

 На уроці ви будете самостійно будувати таблиці, діаграми за інструкційною карткою, у якій викладена послідовність побудови діаграм та графіків. Вам потрібно буде побудувати та обчислити таблицю за якою будете створювати діаграму.

 *(Слайд)* Але перед тим, як зайняти своє робоче місце за комп'ютером і приступити до роботи, я хотіла би нагадати деякі правила техніки безпеки при роботі за комп'ютером.

*(Робота учнів за інструкційними картками)* 

#### **ІV Заключний інструктаж Підбиття підсумків уроку.**

 Сьогодні ми познайомилися з алгоритмом представлення числової інформації у графічному вигляді і навчились на практиці будувати діаграми і графіки в електронних таблицях.

## **Дайте відповіді на запитання:** *(Слайд)*

- 1. Які результати ми отримали наприкінці заняття?
- 2. Продовжить, будь ласка, речення
	- На уроці я дізнався …
	- На уроці я зрозумів …
	- На уроці я навчився …
	- На уроці найбільші труднощі я відчув …
	- На уроці я не зрозумів  $\ldots$

 В кінці заняття мені б хотілося вас попросити побудувати ще один графік – графік вашого настрою і самопочуття на сьогоднішньому занятті.

 Треба відмітити по 5 – бальній системі свій настрій на початку, в середині і в кінці уроку.

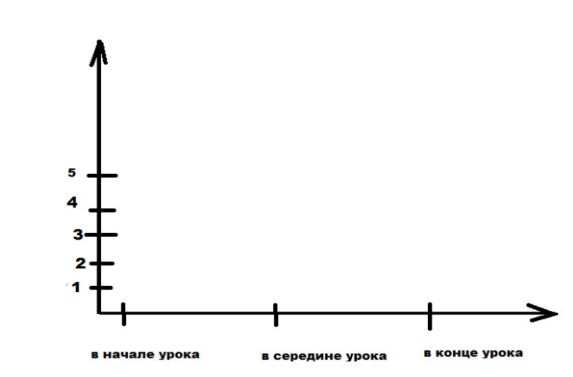

#### **Виставляю оцінки за пророблену роботу, коментую їх.**

#### **Домашнє завдання.** *(Слайд)*

Побудувати діаграму **«**Чинникі, що впливають на здоров'я людини».

*( Результати представити на наступний урок на будь – якому носії )*